## HOW TO SIGN UP FOR GOOD SAMARITAN MYCHART

There are two ways to sign up for Good Samaritan MyChart:

- 1) You can use the activation code provided at the end of your After Visit Summary from a recent visit to your health care provider. Your health care provider may also email you an activation code.
- 2) If you don't have an activation code, you can still sign up by answering a few simple questions.

## If you HAVE an activation code:

- 1) Open the MyChart app on your phone or tablet, or visit viewmychart.com.
- 2) Click the link BELOW the Sign-In button that says "Sign Up Now".

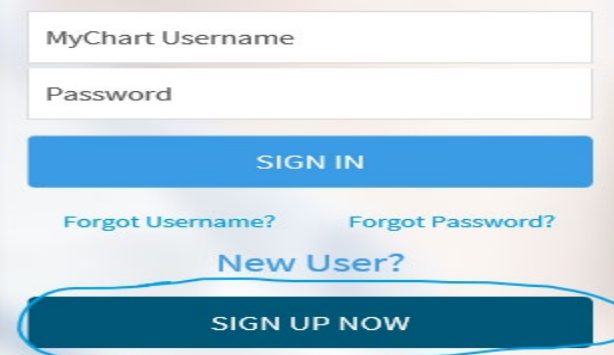

3) Enter your activation code in the specified boxes, then fill out the boxes for social security number and date of birth. Click the Next button

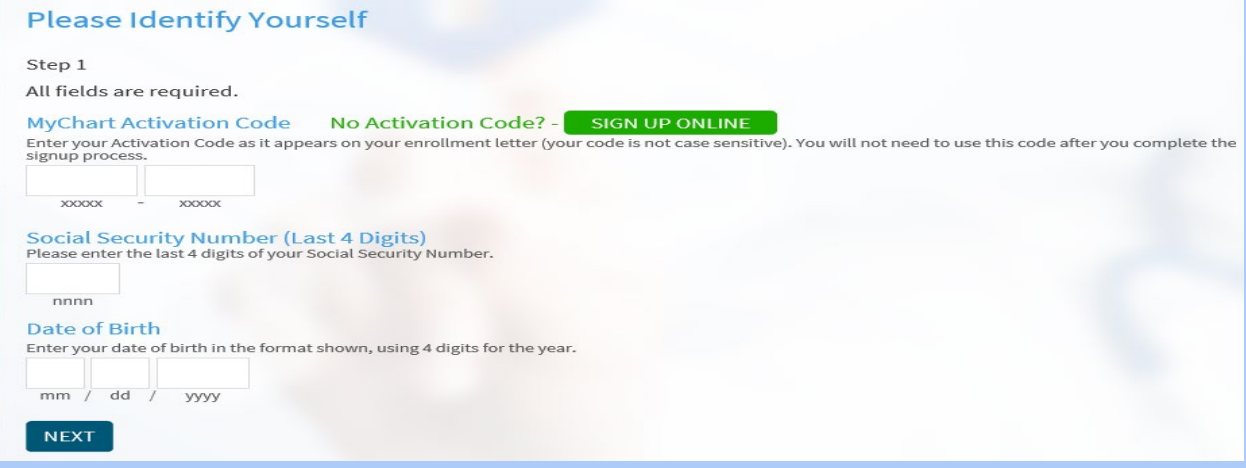

- 4) Create User ID and password and security question. Click the Next button.
- 5) Fill in your email address for MyChart notifications. Click the Next button.
- 6) Read and agree to the terms by checking the box.

If you DON'T have an Activation Code:

- 1) Open the MyChart app on your phone or tablet, or visit viewmychart.com.
- 2) Click the link BELOW the Sign-In button that says "Sign Up Now"

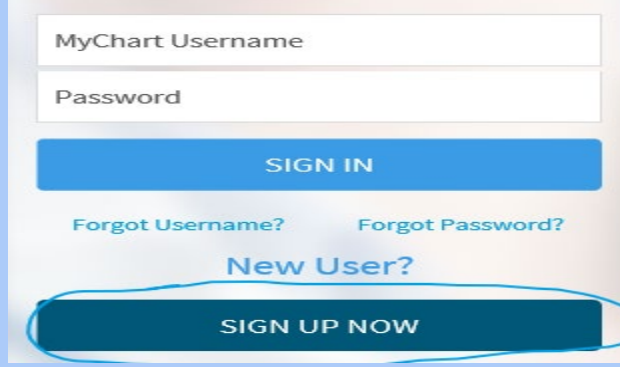

3) Click the green button that says SIGN UP ONLINE.

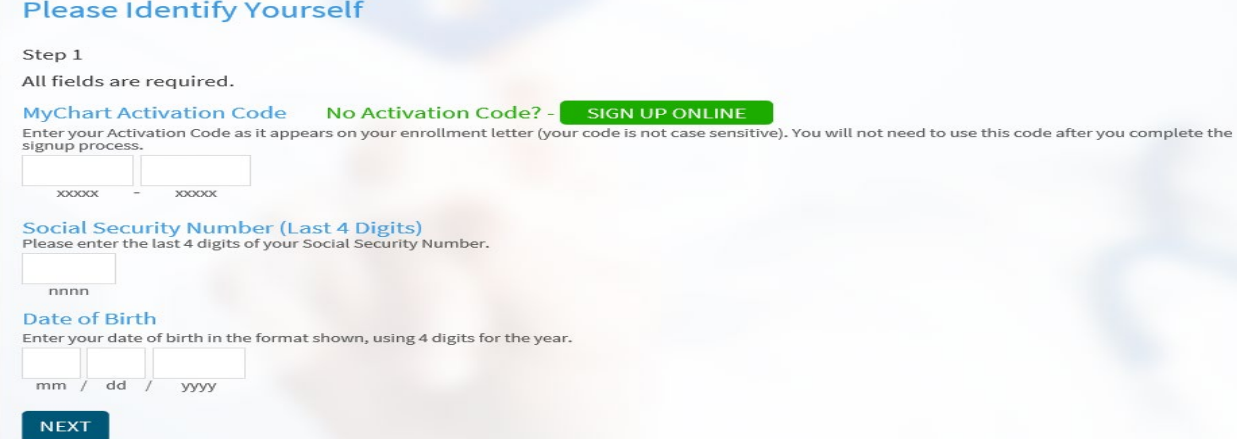

- 4) Fill in the boxes as required.
- 5) Check the CAPTCHA box.
- 6) Read and agree to the terms by checking the box.
- 7) Click the Next button.
- 8) Complete the questions on the next page to finish the process.